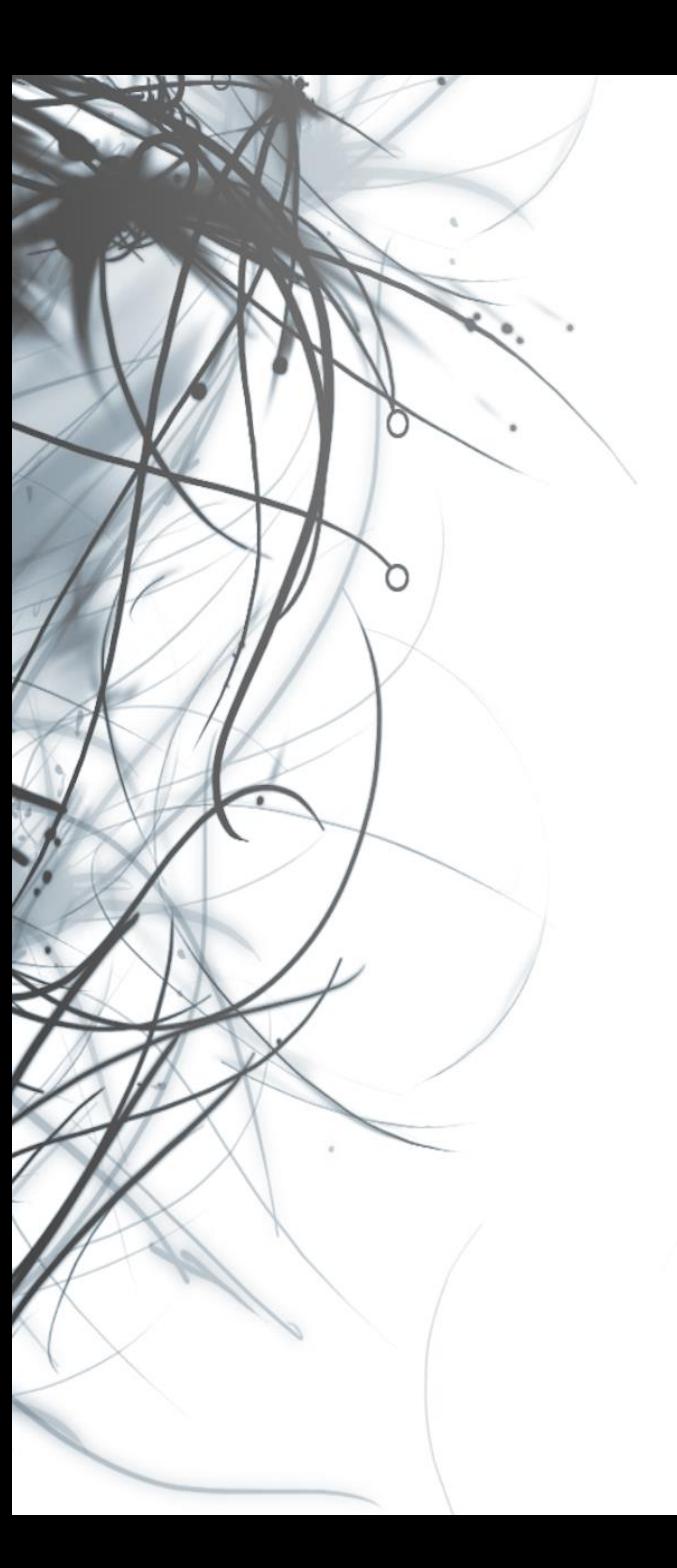

**Eötvös Loránd Tudományegyetem Informatikai Kar**

# **Eseményvezérelt alkalmazások fejlesztése II**

**8. előadás**

**Összetett WPF alkalmazások**

**Giachetta Roberto**

**groberto@inf.elte.hu http://people.inf.elte.hu/groberto**

#### **Az MVVM architektúra**

- Az MVVM architektúrában
	- a *nézet* tartalmazza a grafikus felületet és annak erőforrásait
	- a *nézetmodell* egy közvetítő réteg, lehetőséget ad a modell változásainak követésére és tevékenységek végrehajtására
	- a *modell* tartalmazza az alkalmazás logikáját
	- a *perzisztencia* a hosszú távú adattárolást és adatelérést biztosítja

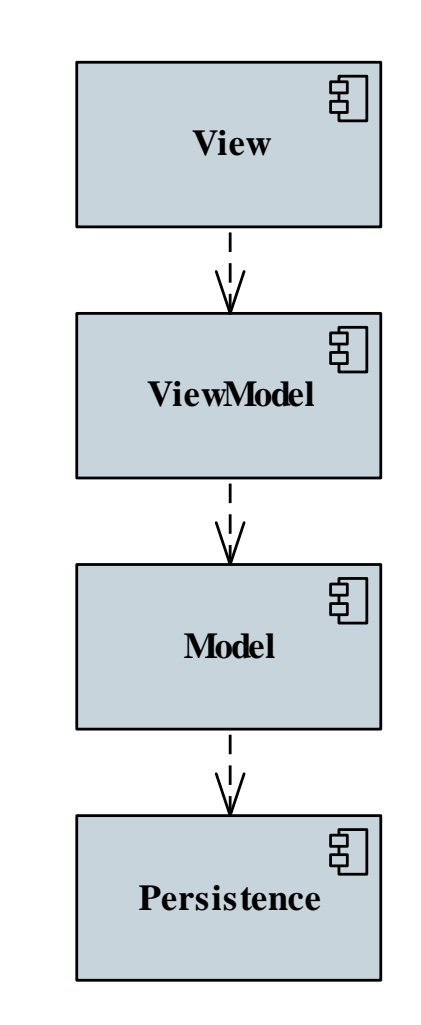

#### **Függőség kezelés MVVM architektúrában**

- Az architektúra akkor megfelelő, ha az egyes rétegek között minél kisebb a függőség (*loose coupling*)
	- egyik réteg sem függhet a másik konkrét megvalósításától, és nem avatkozhat be a másik működésébe
	- ennek eléréséhez függőség befecskendezést (*dependency injection*) használunk

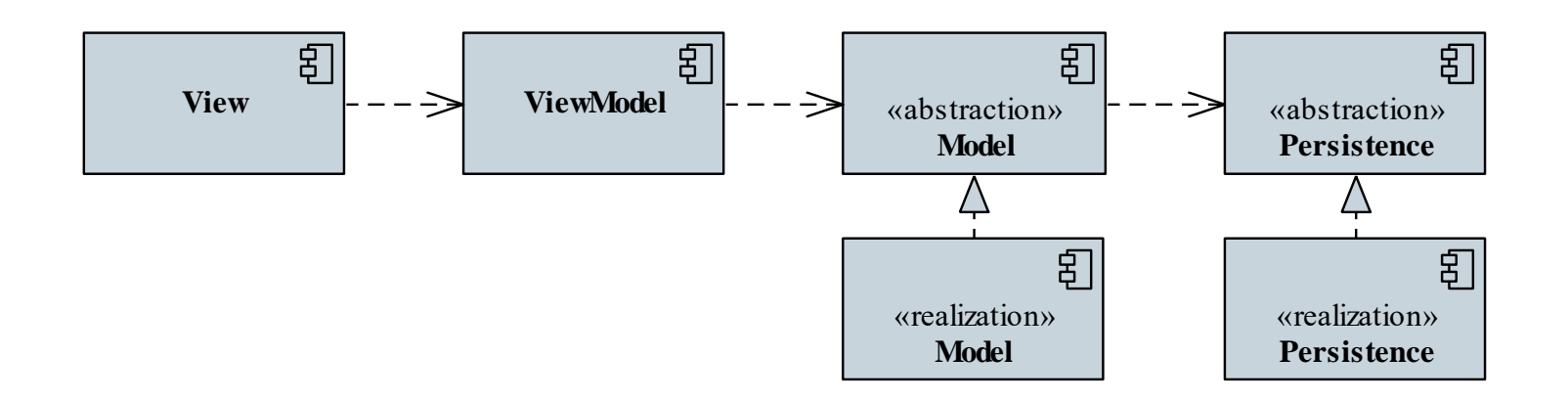

#### **Függőség kezelés MVVM architektúrában**

- a nézetmodellt a nézetbe egy tulajdonságon keresztül fecskendezzük be (*setter injection*)
- a modellt a nézetmodellbe, a perzisztenciát a modellbe konstruktoron keresztül helyezhetjük (*constructor injection*)
- A programegységek példányosítását és befecskendezését az *alkalmazás környezete* (*application environment*) végzi
	- ismeri és kezeli az alkalmazás összes programegységét (absztrakciót és megvalósítást is)
	- nem az adott komponens, hanem a környezet dönti el, hogy a függőségek mely megvalósításai kerülnek alkalmazásra (*Inversion of Control*, *IoC*)

#### **A környezet tevékenysége**

- a környezetet egyszerű esetben megadhatja az alkalmazás (**App**), de használhatunk külön komponenst is
- a környezet hatásköre kibővíthető a globális, teljes alkalmazást befolyásoló tevékenységekkel (pl. időzítés)

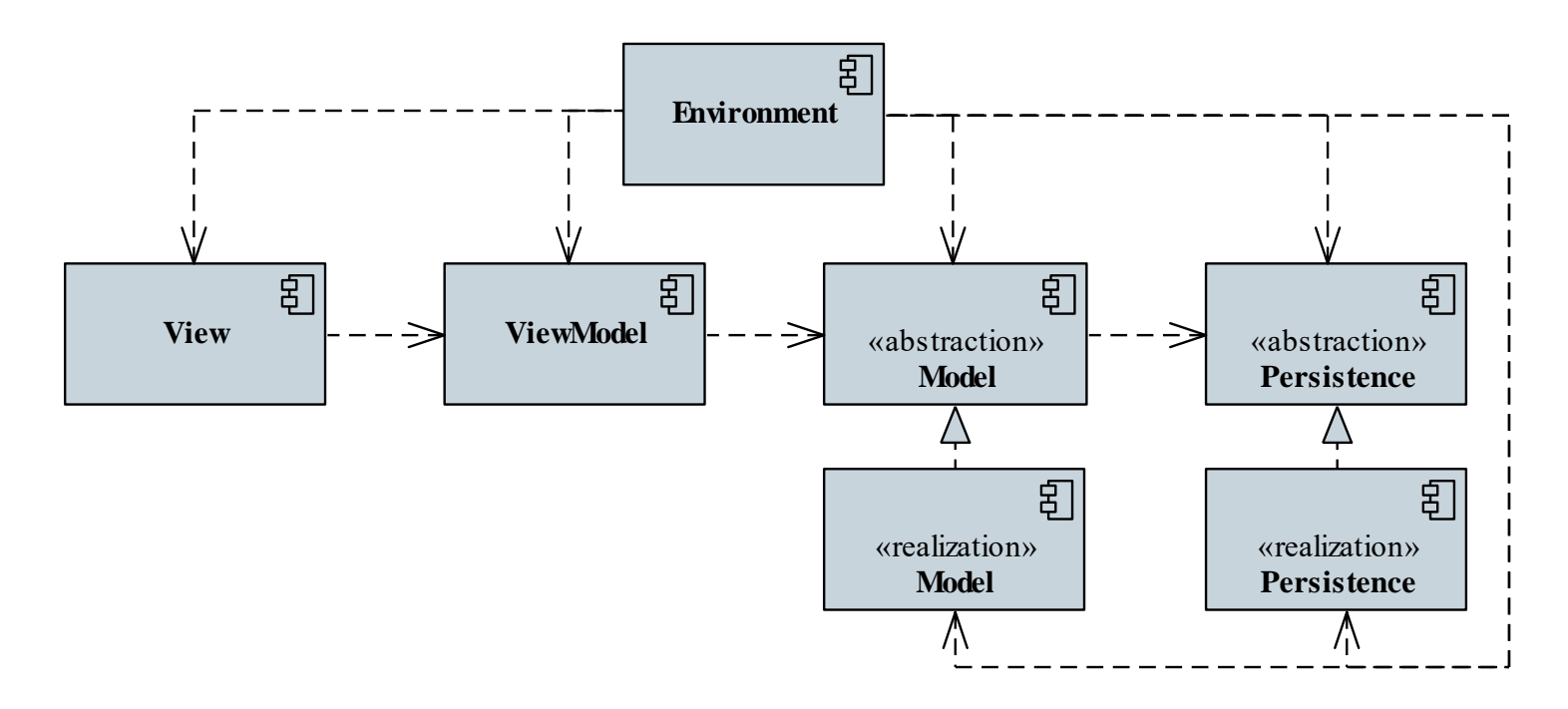

#### **A környezet tevékenysége**

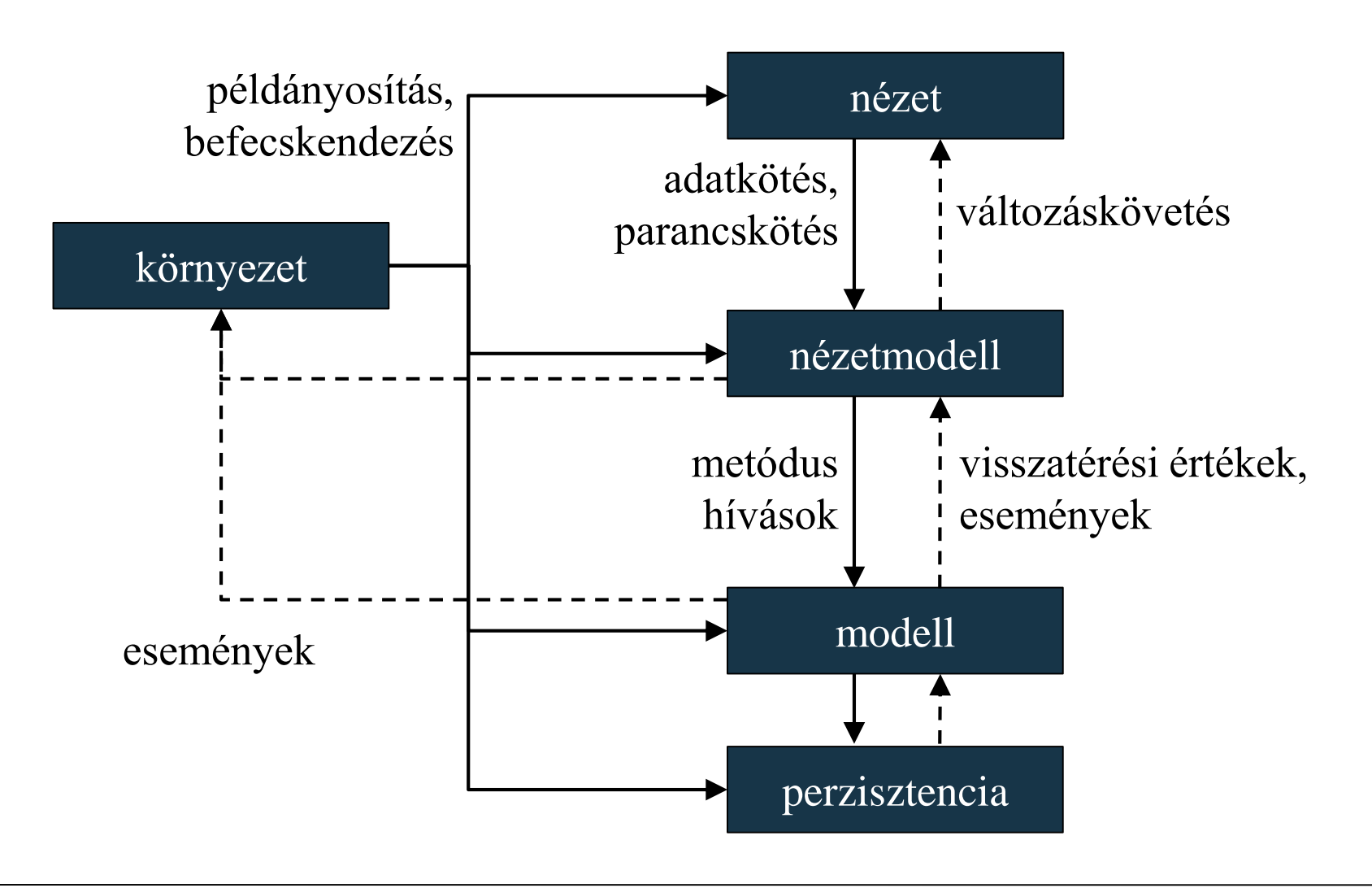

#### **Időzítés**

- Időzítésre használhatjuk
	- a **System.Timer.Timer** időzítőt, amely független a felülettől, így nem szinkronizál (a modellben)
	- a **DispatcherTimer** felületi időzítőt, amely szinkronizál a felülettel (környezetben, vagy nézetmodellben)
- A tevékenységek szálbiztos végrehajtása (pl. modellbeli időzítő esetén) elvégezhető a **Dispatcher.BeginInvoke(…)** metódussal (az alkalmazásból), pl.

```
Application.Current.Dispatcher.
```

```
BeginInvoke(new Action(() => {
   textBox.Text = "Hello World!"; 
}));
```
*Feladat:* Készítsünk egy vizsgatétel generáló alkalmazást, amely ügyel arra, hogy a vizsgázók közül ketten ne kapják ugyanazt a tételt.

- a modell (**ExamGeneratorModel**) valósítja meg a generálást, tétel elfogadást/eldobást, valamint a történet tárolását, a modellre egy interfészen keresztül (**IExamGenerator**) hivatkozunk
- két nézetet hozunk létre, egyik a főablak (**MainWindow**), a másik a beállítások ablak (**SettingWindow**)
- a két nézetet ugyanaz a nézetmodell (**ExamGeneratorViewModel**) szolgálja ki, amelybe befecskendezzük a modellt

#### **Példa**

- a nézetmodell tárolja a start/stop funkcióért, beállítások megnyitásáért és bezárásáért felelős utasításokat
- a nézetmodell kezeli a modell eseményét (**NumberGenerated**), és frissíti a megjelenített számot
- a nézetmodell egy listában tárolja a kihúzott tételeket (**History**), ehhez létrehozunk egy segédtípus (**HistoryItem**), amely tárolja az elem sorszámát, illetve az állapotát (kiadható, vagy sem), ezeket a tulajdonságokat kötjük a nézetre
- az alkalmazás (**App**) felel az egyes rétegek példányosításáért, valamint a nézetmodell események kezeléséért

#### **Példa**

#### *Tervezés:*

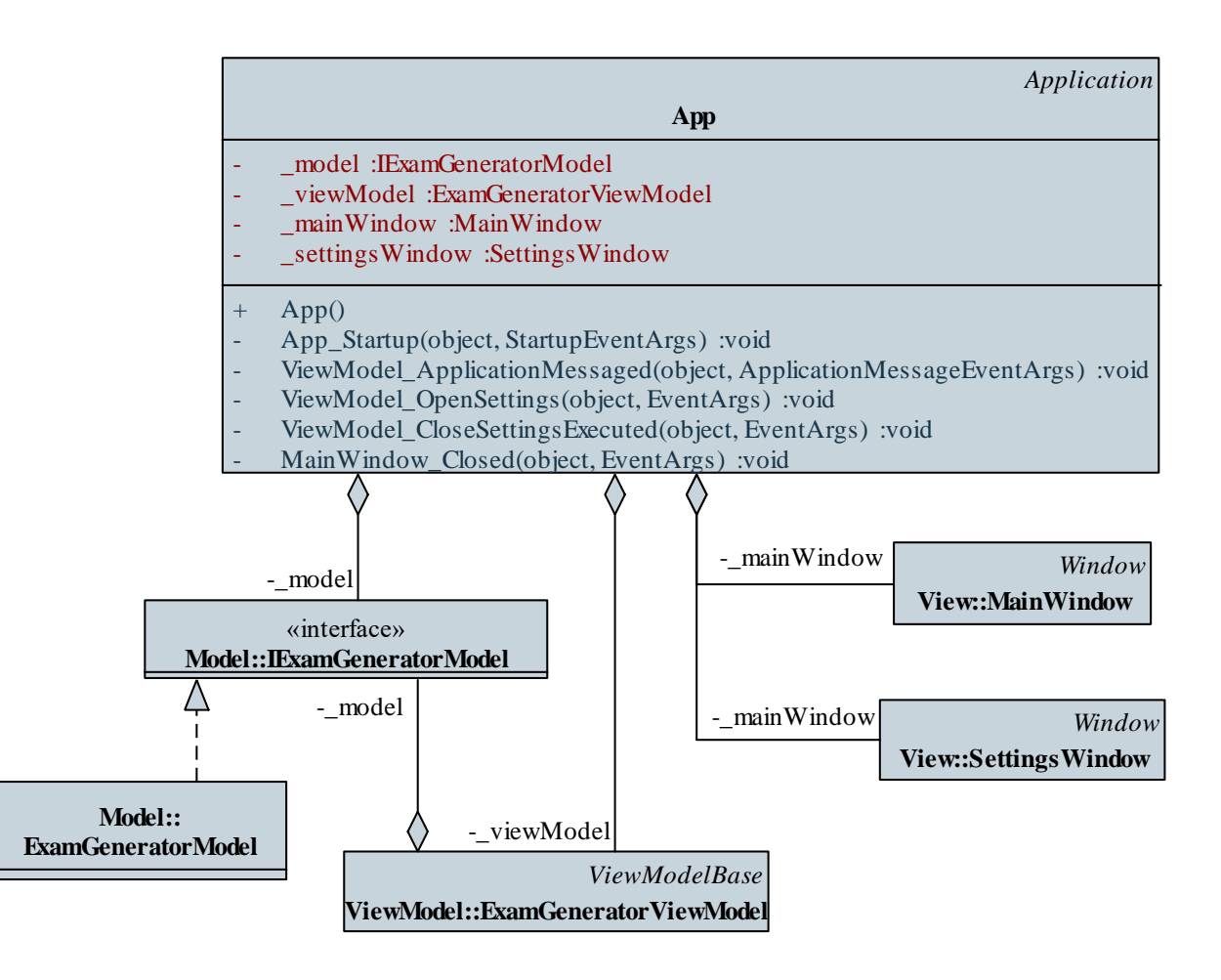

#### **Példa**

*Tervezés:*

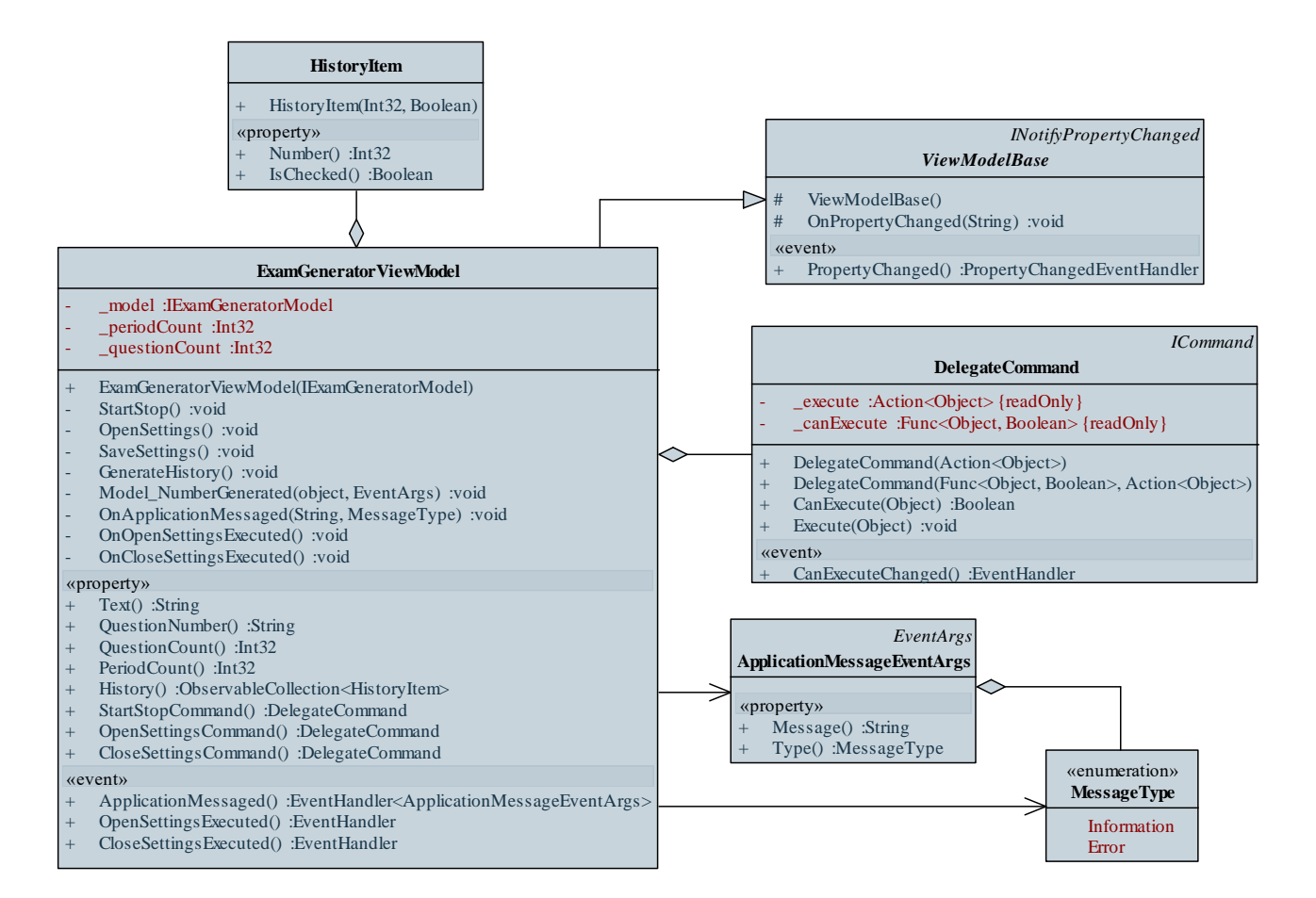

```
Megvalósítás (App.xaml.cs):
  private void App_Startup(…) 
  {
      _model = new ExamGeneratorModel(10, 0);
      _viewModel = 
        new ExamGeneratorViewModel(_model);
        // a nézetmodell két nézetet is kiszolgál
     …
     _viewModel.OpenSettingsExecuted += 
        new EventHandler(ViewModel_OpenSettings);
     …
      _mainWindow = new MainWindow();
     _mainWindow.DataContext = _viewModel;
  }
```

```
Megvalósítás (App.xaml.cs):
  …
  private void ViewModel_OpenSettings(…) {
     if (_settingsWindow == null) {
        // ha már egyszer létrehoztuk az ablakot,
        // nem kell újra
        _settingsWindow = new SettingsWindow(); 
        _settingsWindow.DataContext = _ViewModel;
          // a beállításoknak is átadjuk a
          // nézetmodellt
     }
     _settingsWindow.ShowDialog();
        // megjelenítjük dialógusként
```
**}**

#### **Dinamikus felhasználói felület**

- Bár a WPF is lehetőséget ad vezérlők dinamikus létrehozására, az MVVM architektúra miatt speciális megközelítést igényel
	- a kódban nem hozhatunk létre vezérlőket, mivel a vezérlők megadása a nézet feladata
	- a nézetben adjuk meg a generálandó vezérlőket egy gyűjteményben
		- a gyűjteményt az **ItemsControl** vezérlő biztosítja, amely a megadott típusú elemeket (**Item**) tetszőleges tartalmazó vezérlőbe (**ItemsPanel**) helyezi el megadott módon (**ItemContainer**)
		- az elemek típusát is a nézetben adjuk meg (pl. gomb, kép, de lehet egyedi osztály is)

#### **Dinamikus felhasználói felület**

• a nézetmodellben a generált vezérlőhöz tartozó függőségeket helyezzük egy típusba (amennyiben szükséges), majd ezeket egy felügyelt gyűjteménybe (**ObservableCollection**) csoportosítjuk

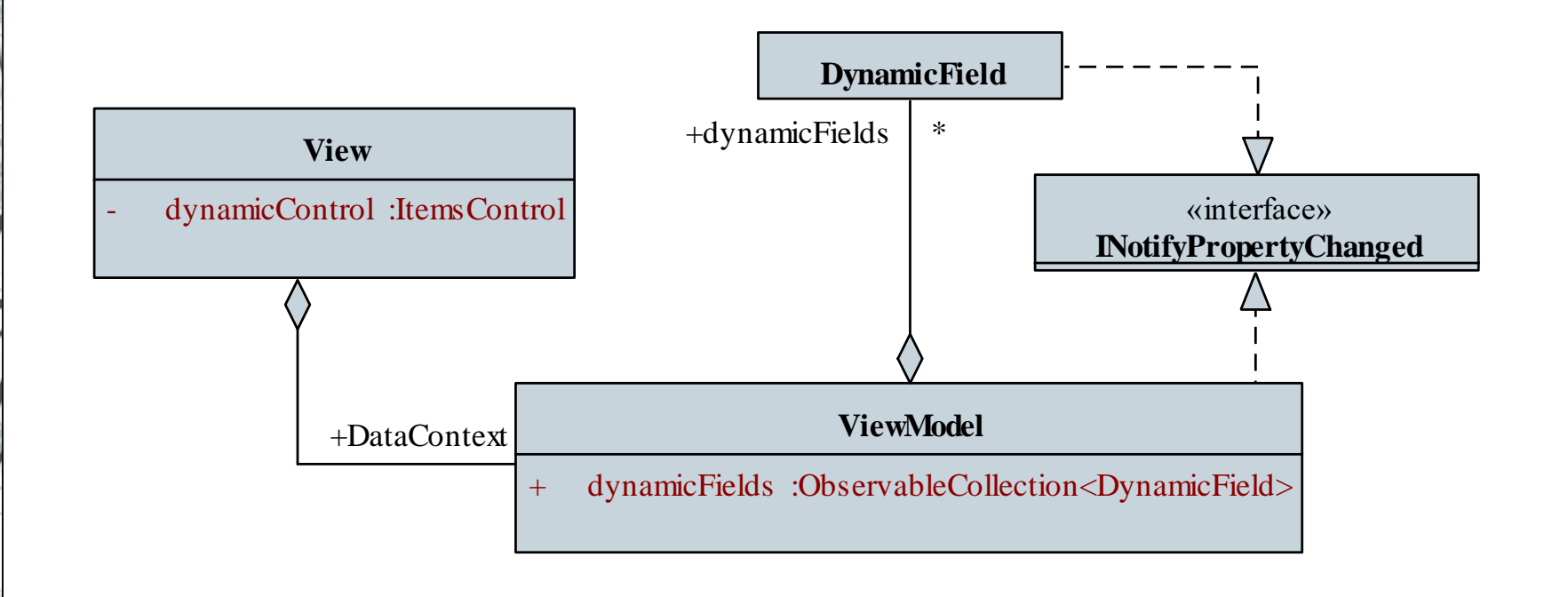

#### **Dinamikus mezők**

- A nézetmodellbeli osztály feladata egy vezérlő összes köthető tulajdonságát (pl. parancs, tartalom) egy helyen történő kezelése
	- $pl.:$ **class DynamicField { // a dinamikus vezérlő megjelenése a // nézetmodellben public ICommand FieldCommand { get; set; } public String FieldText { get; set; } public Int32 X { get; set; } public Int32 Y { get; set; } … // megadjuk a köthető tulajdonságokat }**

#### **Dinamikus felhasználói felület**

- Az **ItemsControl** egy olyan vezérlő, amelyben tetszőleges sok, azonos típusú vezérlő helyezhető el
	- az elemek sorrendje alapesetben oszlopfolytonos, azaz egymás alatt helyezkednek el (mint a **WrapPanel**-ben)
	- a tartalmazott vezérlőre sablont adunk az **ItemTemplate** tulajdonsággal, vagyis megadjuk, milyen vezérlő jelenjen meg
		- itt egy **DataTemplate**-t adunk meg, és abban a konkrét vezérlőt (pl. **Button**, **TextBlock**, **Rectangle**, …)
	- az adatforrást az **ItemsSource** tulajdonságon keresztül köthetjük, az elemek száma az adatforrás darabszáma lesz

#### **Dinamikus felhasználói felület**

 $\bullet$  Pl.:

**<ItemsControl ItemsSource="{Binding Fields}">** 

**<!-- megadjuk az adatforrást -->** 

**<ItemsControl.ItemTemplate>**

**<DataTemplate>** 

**<!– megadjuk az elemek megjelenésének módját -->**

**<Button Command="{Binding FieldCommand}"** 

**Content="{Binding FieldText}" …/>** 

**<!-- gombokat helyezünk fel a rácsra,**

**amelyek tartamát szintén kötjük -->**

**</DataTemplate>**

**</ItemsControl.ItemTemplate>**

**</ItemsControl>**

#### **Dinamikus felhasználói felület**

- Az **ItemsControl** elrendezését felüldefiniálhatjuk az **ItemsPanel** tulajdonságban
	- bármilyen panel megadható (pl. **Grid**, **UniformGrid**, **Canvas**, **StackPanel**, …)

• Pl.:

**<ItemsControl ItemsSource="{Binding Fields}"> <ItemsControl.ItemsPanel> <ItemsPanelTemplate> <!-- tartalmazó vezérlő megadása --> <StackPanel Orientation="Horizontal" /> <!-- vízszintes tájolású elrendezés --> </ItemsPanelTemplate> </ItemsControl.ItemsPanel> …**

*Feladat:* Készítsünk egy Tic-Tac-Toe programot, amelyben két játékos küzdhet egymás ellen.

- MVVM architektúrát használunk, külön projektet hozunk létre a nézetmodellnek (**TicTacToeGame.ViewModel**), valamint a nézetnek (**TicTacToeGame.View**)
- a mező típusában (**TicTacToeField**) megadjuk az elhelyezkedést, a parancsot, valamint a mező jelét karakterként
- a felületen gombokat (**Button**) helyezünk el egy fix méretű **WrapPanel** elrendezésben, a gombok feliratát módosítjuk
- a dinamikus felületet egy **Viewbox**-ba helyezzük, hogy a tartalom alkalmazkodjon az ablak méretéhez

#### **Példa**

*Tervezés:*

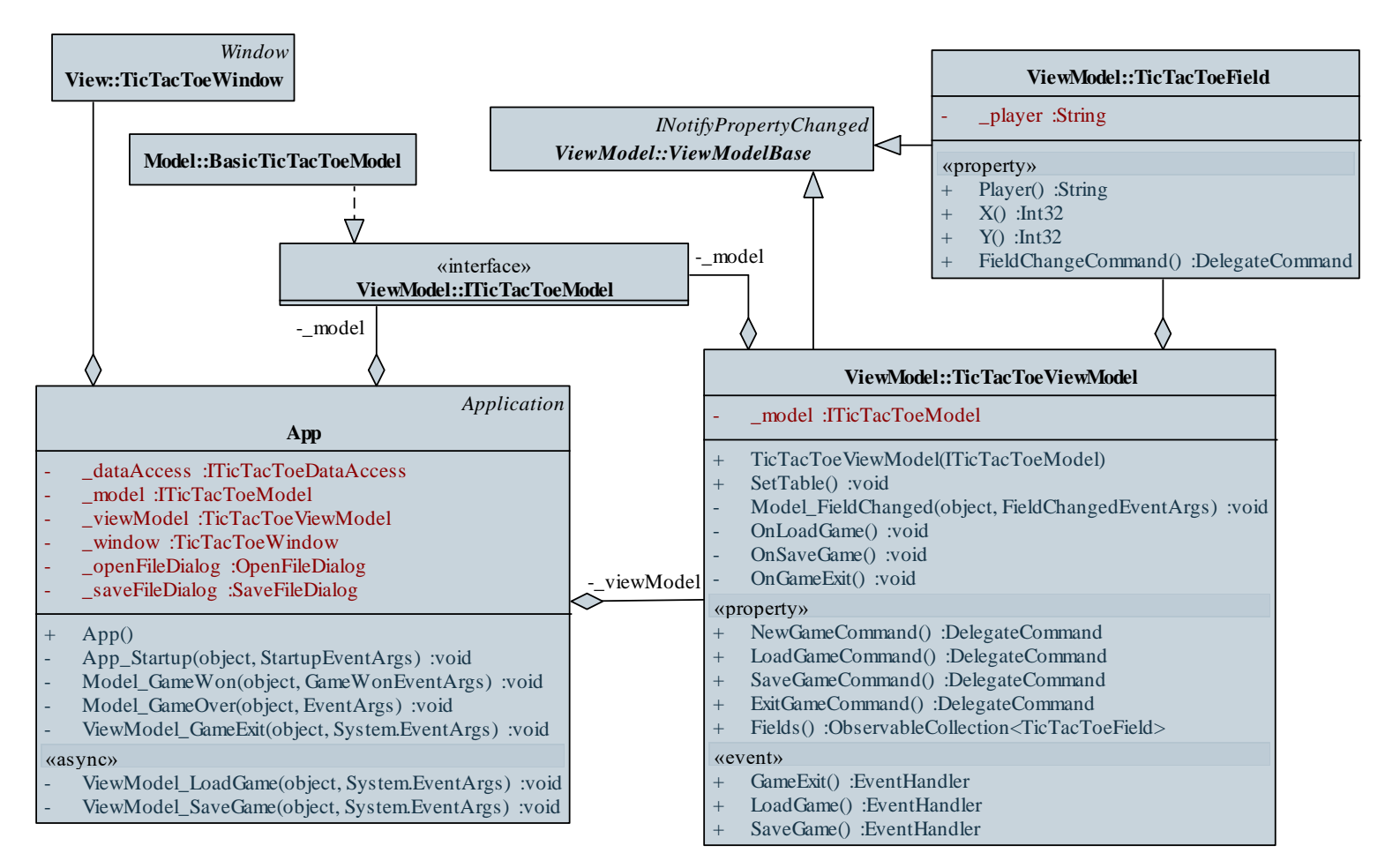

```
Megvalósítás (TicTacToeField.cs):
  public class TicTacToeField : ViewModelBase {
     private String _player;
     public String Player {
        get { return _player; } 
        set { 
            if (_player != value) {
               _player = value;
               OnPropertyChanged();
            }
         }
```
**}**

**…**

```
Megvalósítás (TicTacToeViewModel.cs):
  …
  Fields.Add(new TicTacToeField { …
     FieldChangeCommand = new DelegateCommand(
        param => {
            try {
               _model.StepGame(
                  (param as TicTacToeField).X, 
                  (param as TicTacToeField).Y);
               // ha mezőre lépünk, akkor lépünk a
               // játékban
            } catch { }
          })
  });
```

```
Megvalósítás (TicTacToeViewModel.cs):
```

```
…
private void Model_FieldChanged(object sender,
                         FieldChangedEventArgs e) {
   Fields.FirstOrDefault(
      field => 
         field.X == e.X && 
         field.Y == e.Y).
      Player = 
         (e.Player == Player.PlayerX) ? 'X' : 'O';
      // lineáris keresés a megadott sorra,
      // oszlopra, majd a játékos átírása
}
```